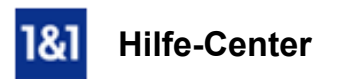

# E-Mail-Konto in Microsoft Outlook 2007 einrichten (IMAP)

## *Für Microsoft Outlook 2007*

## Wir zeigen Ihnen, wie Sie Ihr E-Mail-Konto in Microsoft Outlook 2007 einrichten.

Sie können Ihre E-Mails über Microsoft Outlook empfangen und versenden.

#### Voraussetzungen

- Eine bereits eingerichtete E-Mail-Adresse.
- Ihre E-Mail-Kontodaten.

#### Schritt 1

Öffnen Sie Microsoft Outlook 2007.

#### Schritt 2

Klicken Sie in der oberen Menüleiste auf Extras > Kontoeinstellungen....

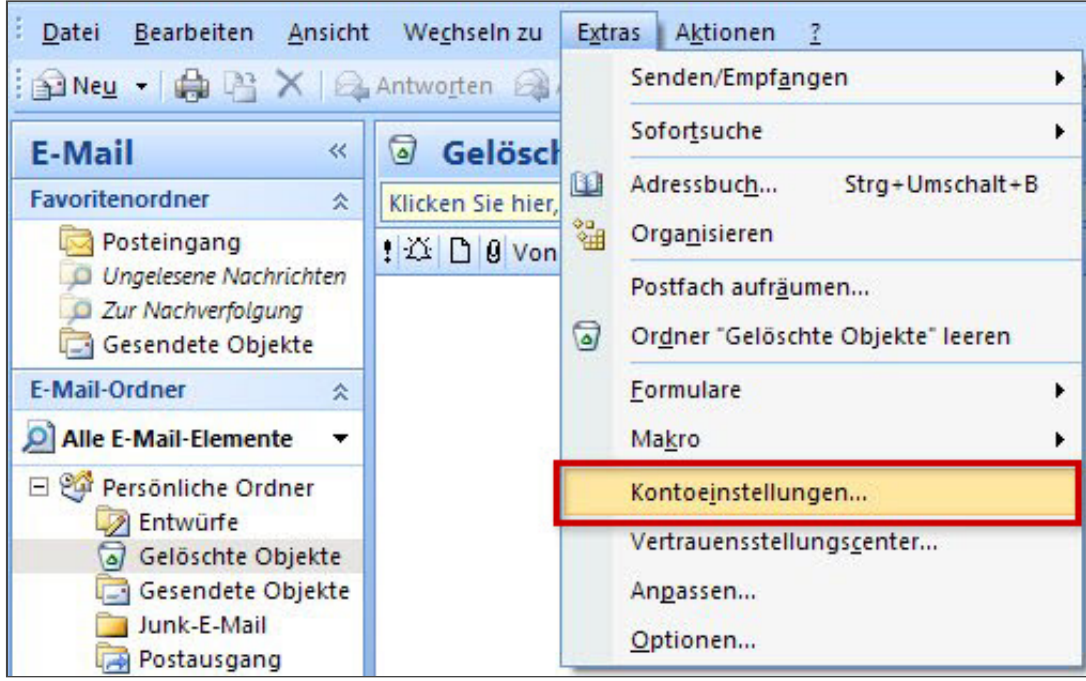

*Extras* > *E*-Mail-Konten...

Im nun folgenden Fenster klicken Sie den Button Neu an.

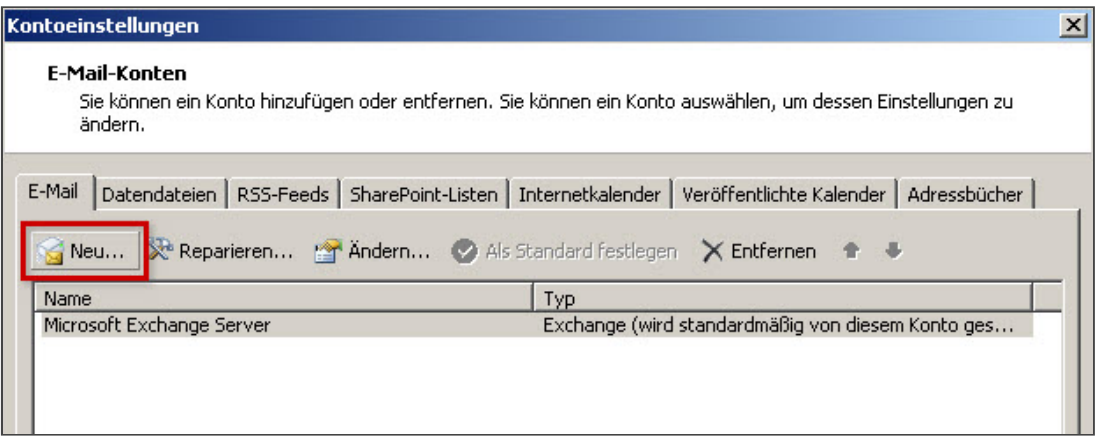

*Button Neu anklicken*

#### Schritt 4

Wählen Sie nun Microsoft Exchange, POP3, IMAP oder HTTP aus und klicken Sie auf Weiter.

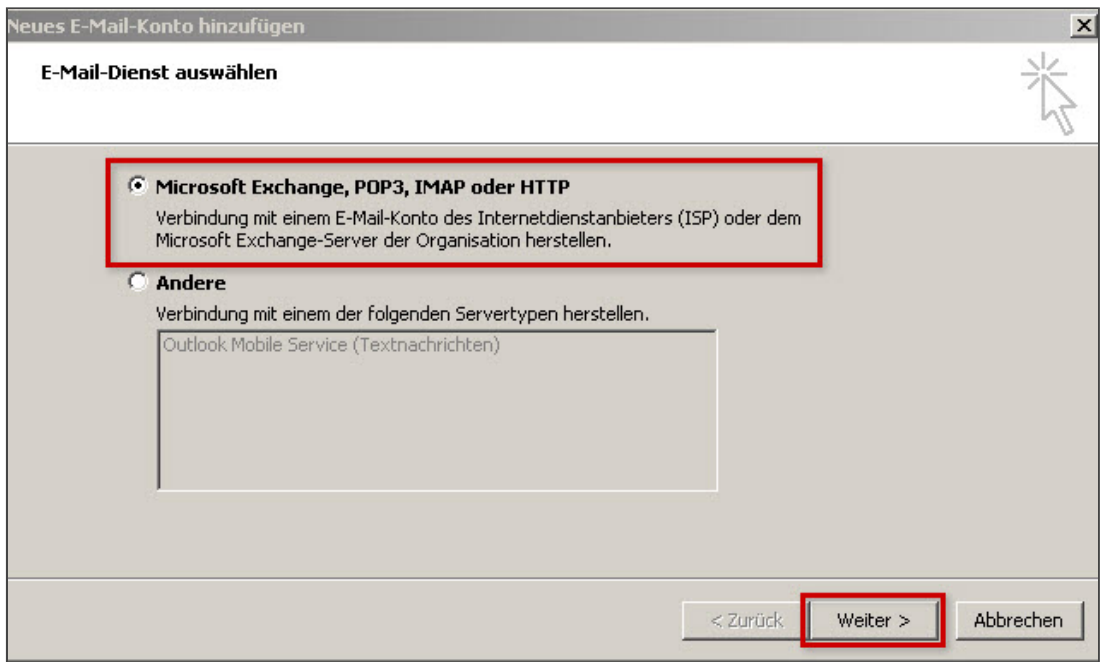

*Button Neu anklicken*

Setzen Sie ein Häkchen bei Servereinstellungen oder zusätzliche Servertypen manuell konfigurieren und klicken auf Weiter.

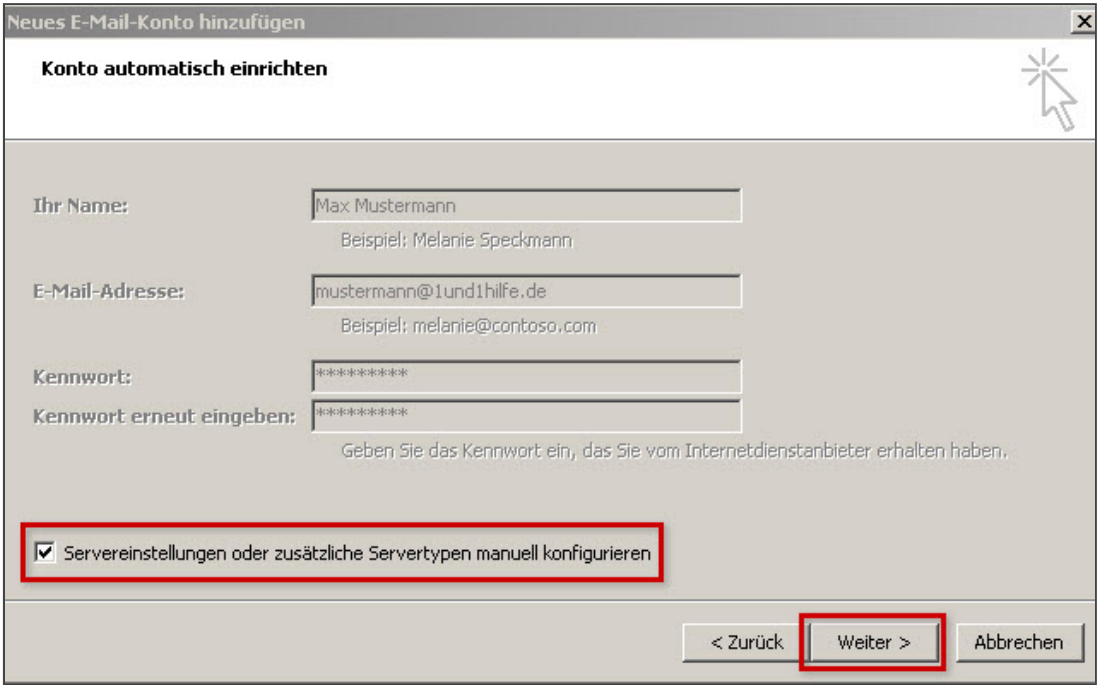

*Servereinstellungen manuell konfigurieren*

## Schritt 6

Wählen Sie im nächsten Fenster Internet-E-Mail aus und klicken auf Weiter.

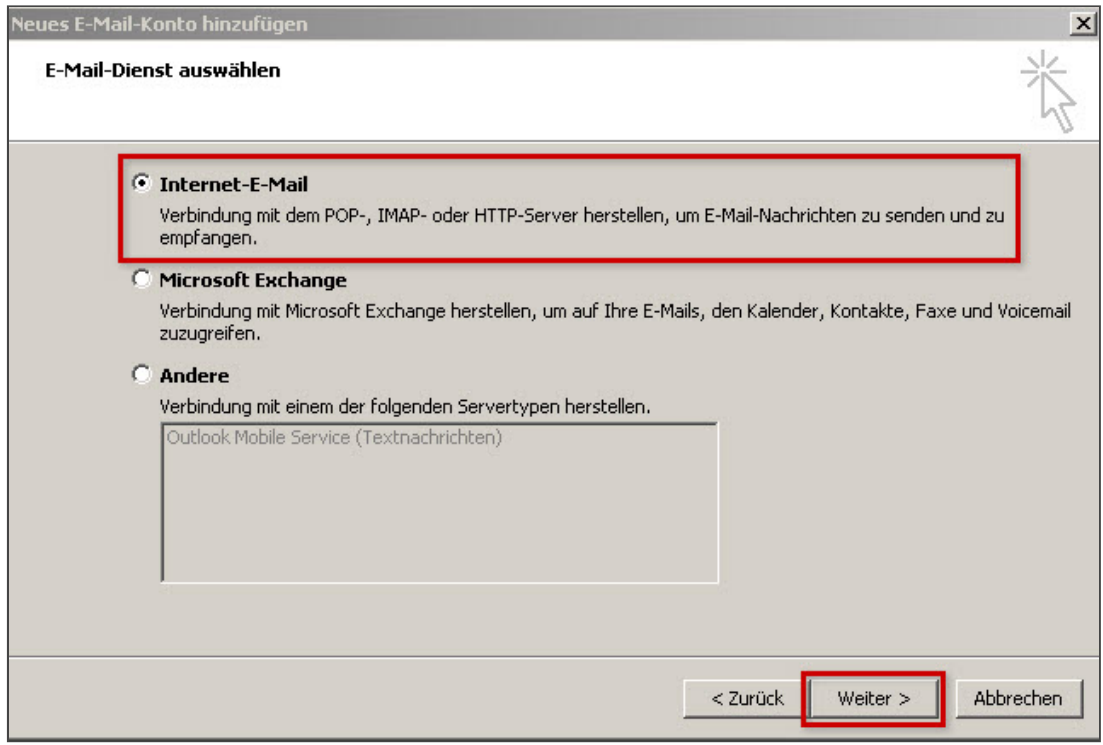

*EMailDienst auswählen*

## Tragen Sie Benutzer-, Server- und Anmeldeinformationen ein. (A)

Um auch das Versenden von E-Mails über dieses neue Konto zu ermöglichen, klicken Sie auf Weitere Einstellungen. (B)

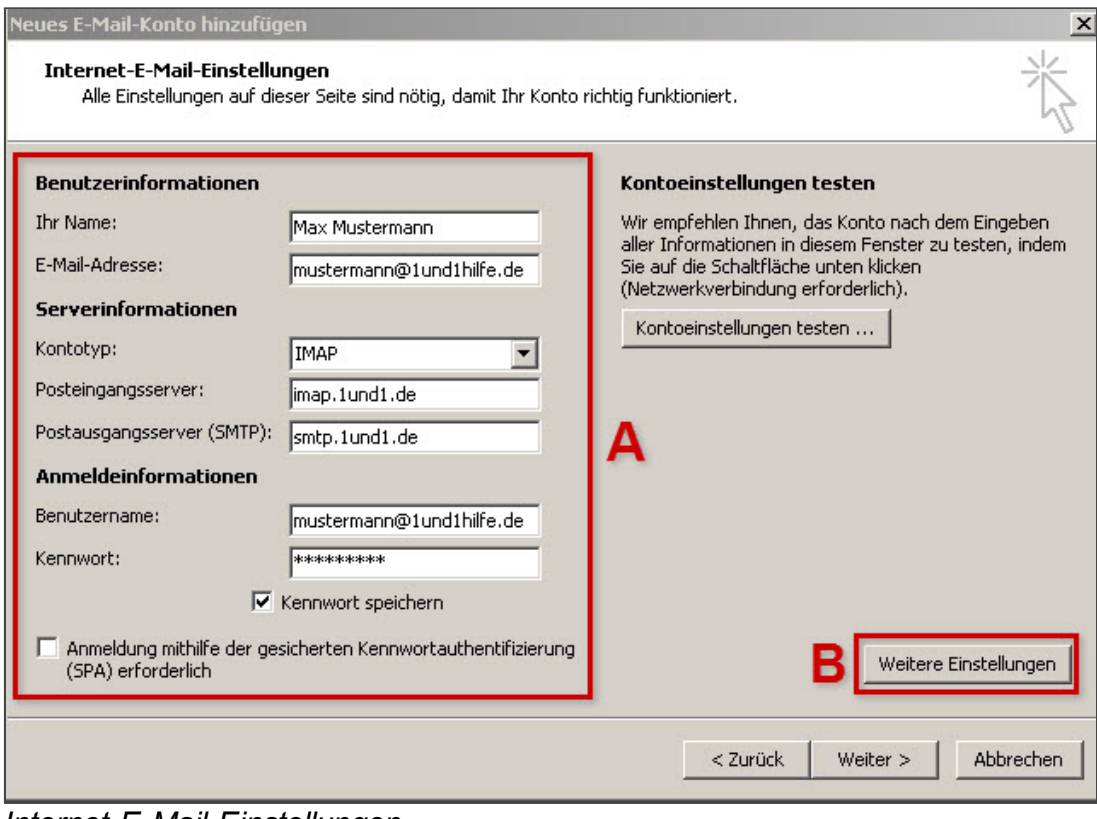

*InternetEMailEinstellungen*

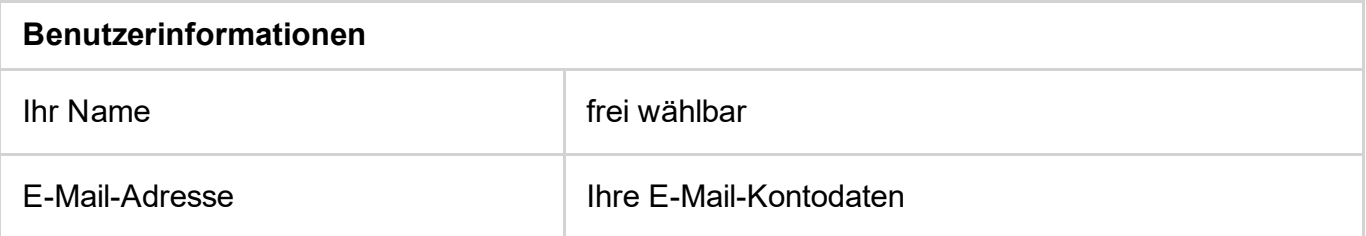

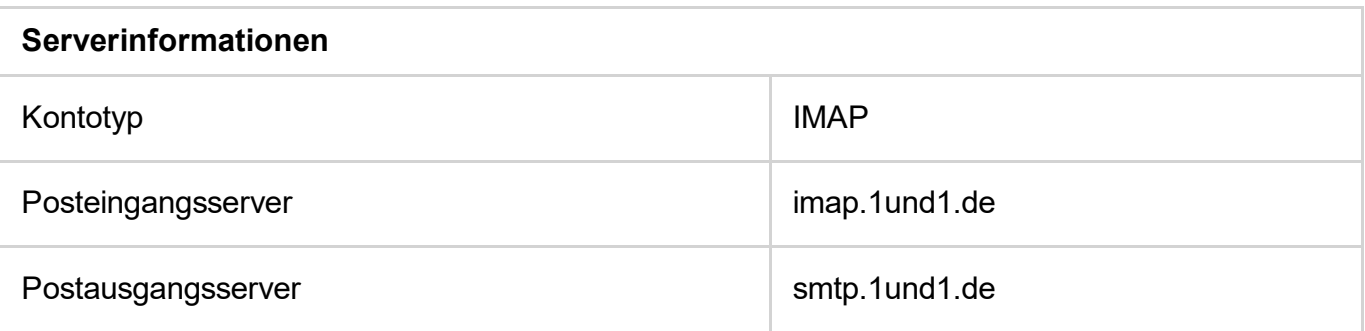

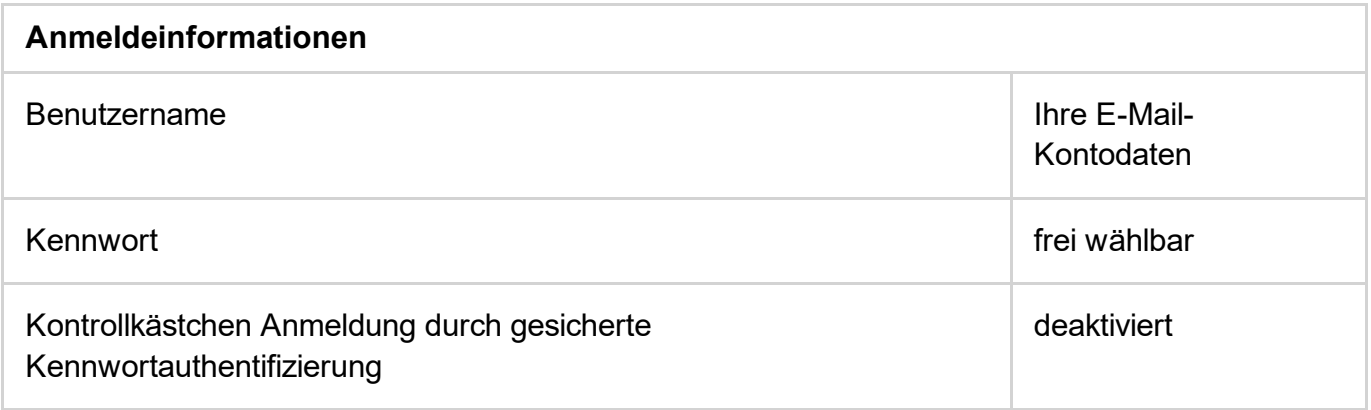

Klicken Sie auf Postausgangsserver. Setzen Sie ein Häkchen bei Der Postausgangsserver (SMTP) erfordert Authentifizierung. Wählen Sie den Menüpunkt Gleiche Einstellungen wie für Posteingangsserver verwenden.

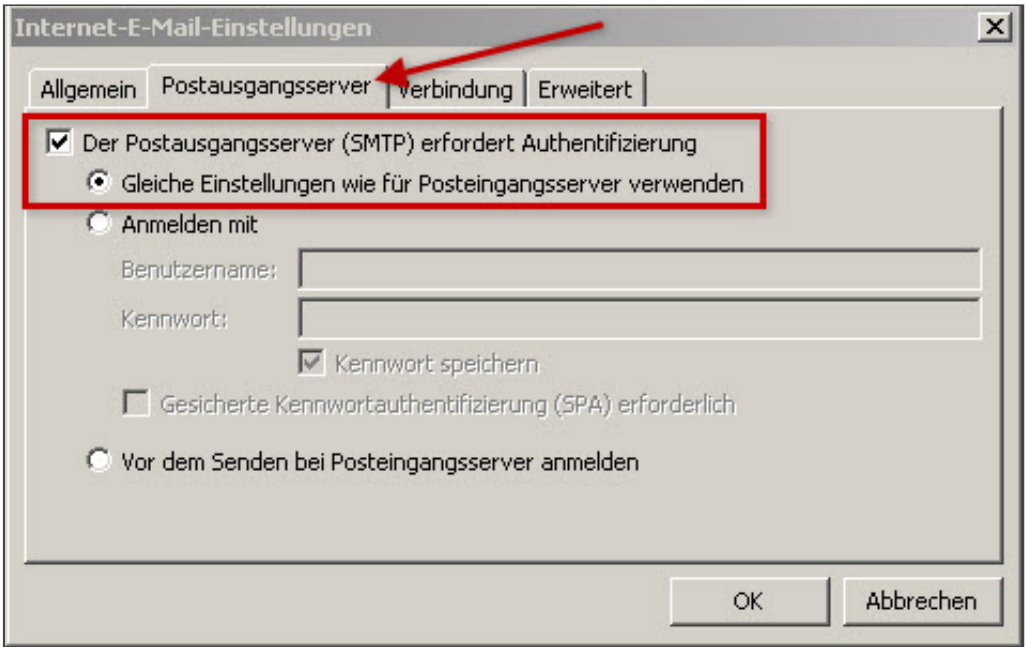

*InternetEMailEinstellungen*

Wechseln Sie nun zum Reiter Erweitert (A). Geben Sie die Daten für Posteingangs- (B) und Postausgangsserver (C) ein.

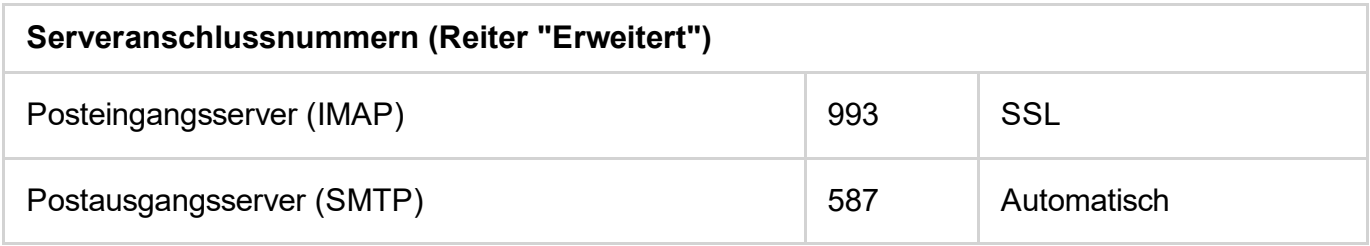

Schließen Sie den Vorgang mit OK (D) ab.

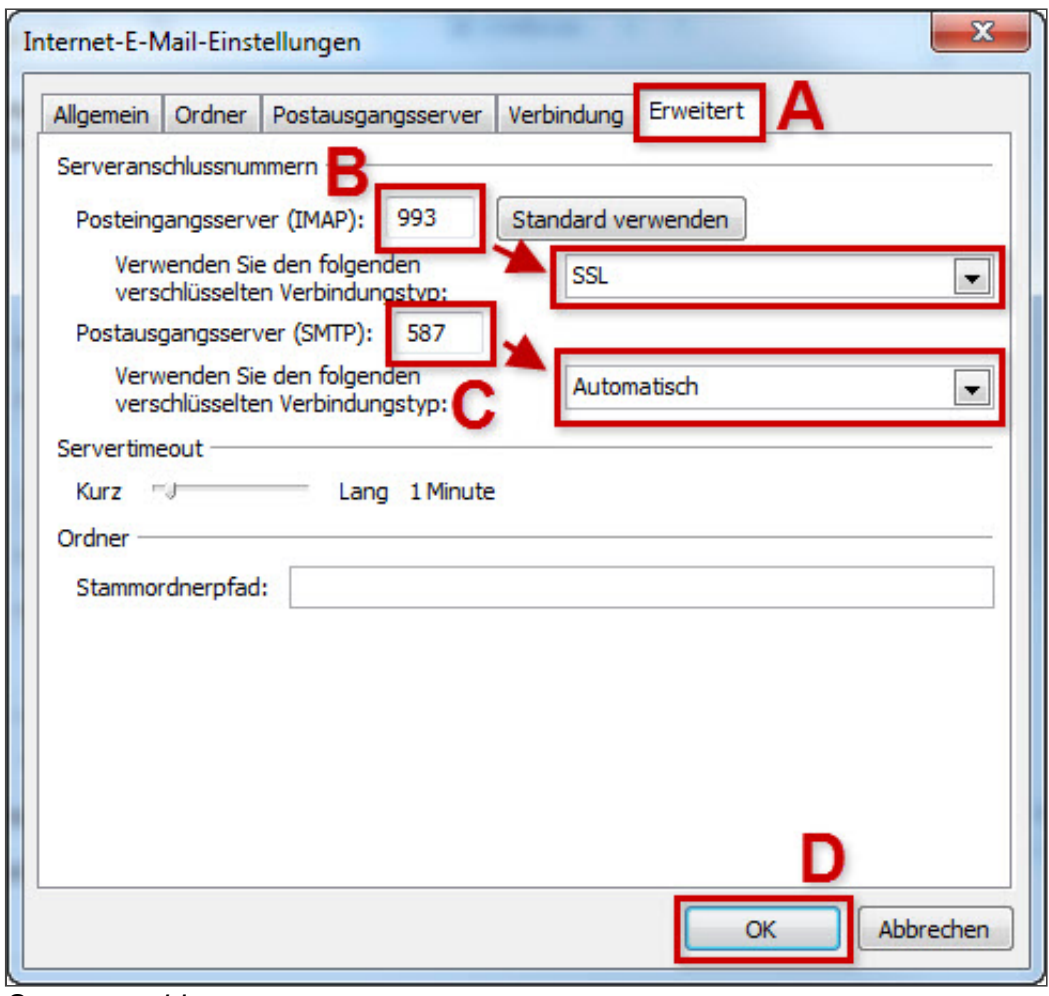

*Serveranschlussnummern*

#### Bitte beachten Sie:

Der Port 587 und die Einstellung Automatisch funktionieren nicht? Geben Sie statt dessen bei Postausgangsserver (SMTP) den Port 465 ein und wählen Sie den Verbindungstyp SSL.

#### Schritt 10

Es erscheint das vorangegangene Fenster. Klicken Sie hier auf Weiter > Fertigstellen.

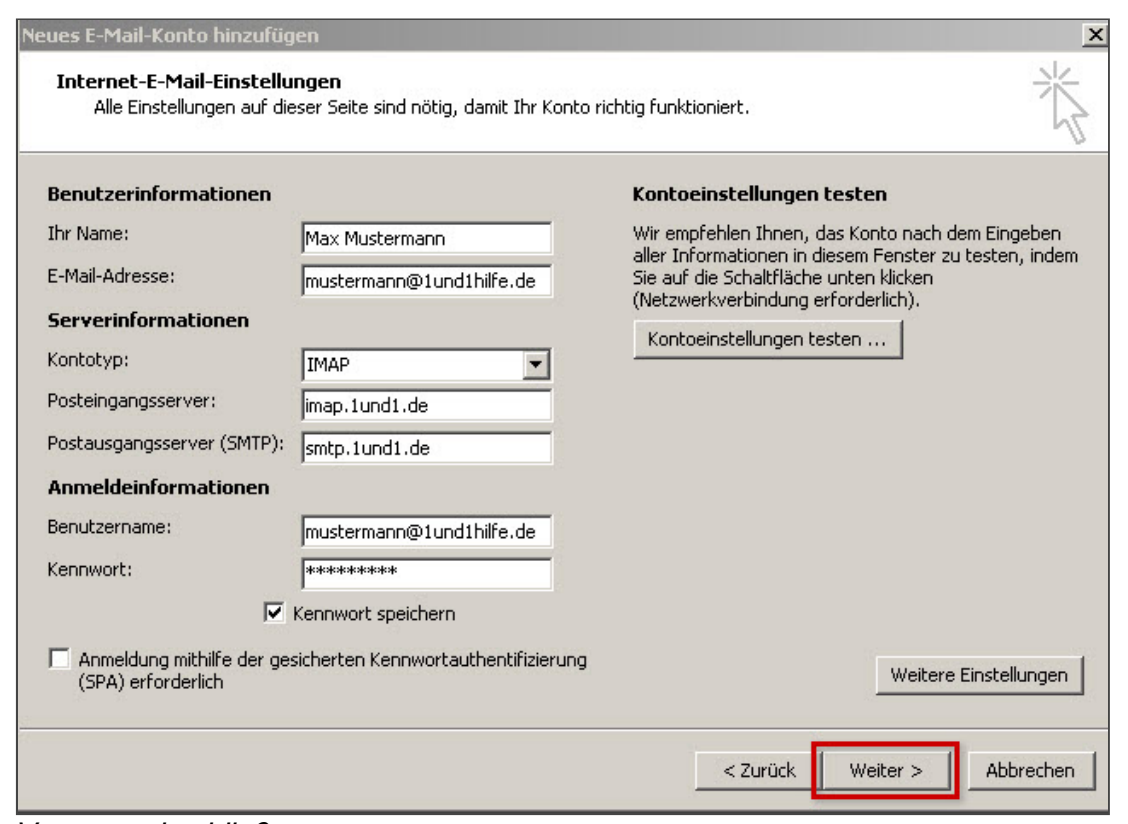

*Vorgang abschließen*

Das E-Mail-Konto ist fertig eingerichet.

*Weitere Informationen zu diesem Thema finden Sie hier:* Was ist [IMAP?](http://hilfe-center.1und1.de/hosting/e-mail-und-office-c10082645/microsoft-outlook-c10082708/einrichtung-c10082757/was-ist-imap-a10783812.html)

- Was ist [POP3?](http://hilfe-center.1und1.de/hosting/e-mail-und-office-c10082645/microsoft-outlook-c10082708/einrichtung-c10082757/was-ist-imap-a10783812.html)
- **E-Mail-Konto in Microsoft Outlook 2007 einrichten (POP3)**
- E-Mail-Konto in Microsoft Outlook 2007 einrichten (IMAP)

## War diese Information für Sie hilfreich?

JaNein

Vielen Dank für Ihre Bewertung.